## **Dell™ PowerVault™ LTO-3-060 Tape Drive (Quantum)**

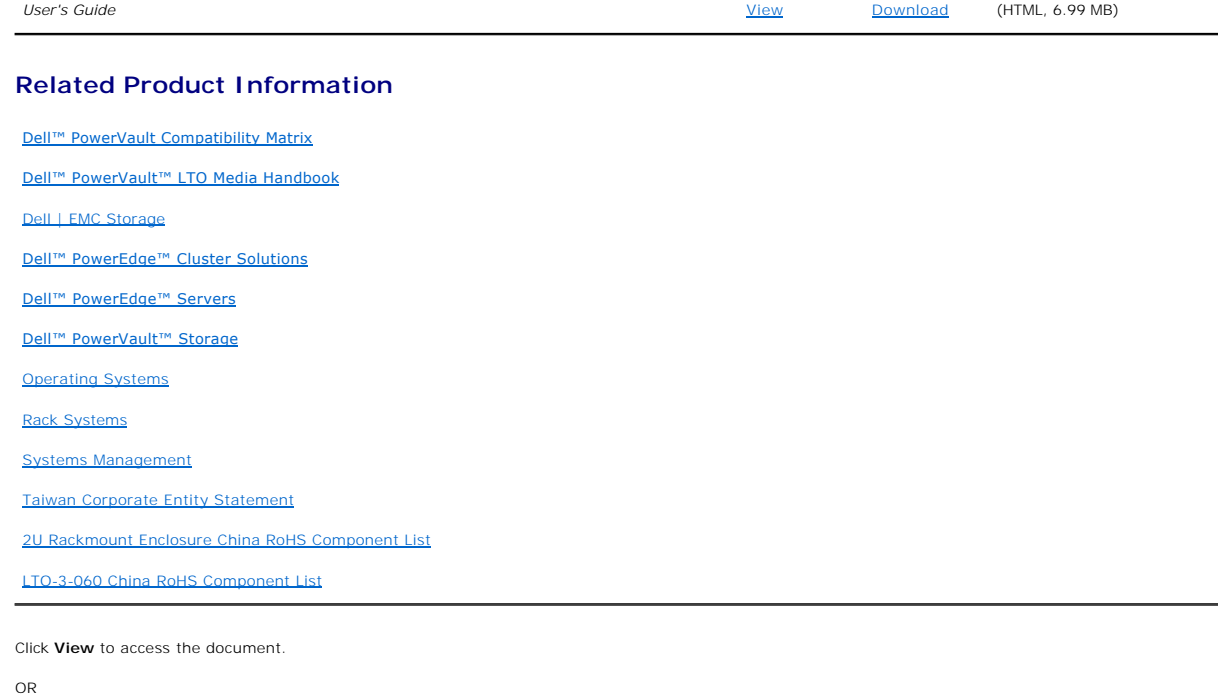

Click **Download** to save the document to your hard drive.

- 1. Click **Download**.
- 2. In the **File Download** window, click **Save**.
- 3. In the **Save As** window, click the **Save in** drop-down arrow and select a directory on your computer's C: drive.
- 4. Click **Save**.
- 5. In the **Download Complete** window, click **Close**.

To unzip your downloaded file:

- 1. Navigate to the directory location on your C: drive that you specified when you saved the file.
- 2. Double-click the **.zip** file you downloaded.
- 3. In the .zip file window, click **Extract**.
- 4. In the **Extract** window, select the directory where you downloaded the file.
- 5. Click **Extract**.
- 6. Close the .zip file window.

## **Viewing HTML Documents**

To view a downloaded HTML document, start your browser and click the **index.htm** file.

## **Viewing PDF Documents Running Microsoft® Windows®**

PDF files require Adobe® Acrobat® Reader® 5.0 or later, which can be downloaded from the Adobe website at **www.adobe.com**.

*Initial release: 16 October 2007 Last Revised: 15 April 2011*

## **Taiwan Corporate Entity Statement**

**Dell™ PowerVault™ LTO3-060 Tape Drive User's Guide**

Contact: Mr. Jackie Deng Address: 5F, No. 1, Lane 116, Yung-Heng Rd. Yung-Ho City, Taipei Taiwan Tel: +886-02-2925 3158 Fax: +886-02-2925-3155

Email: TCB\_TW@SIEMIC.COM